## **Manual para la inscripción de pruebas con el MEP** II-2021

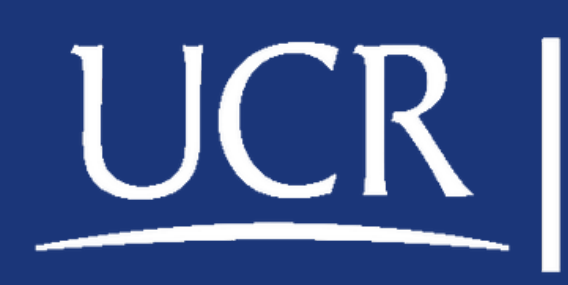

### **PEA**

Programa de **Educación Abierta** 

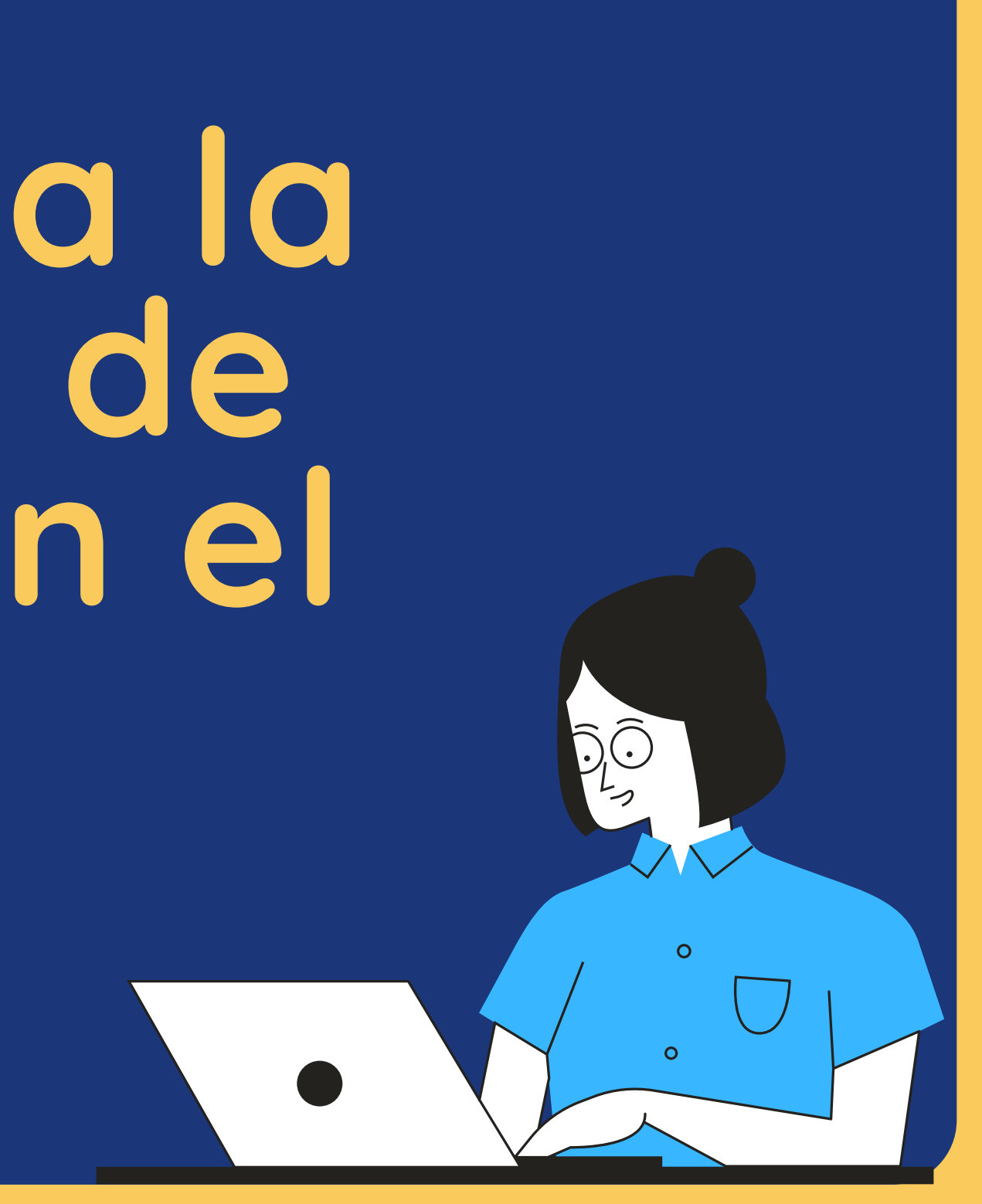

## **Pago de Exámenes**

Se debe cancelar un monto por cada examen que vaya a realizar, el depósito se realiza principalmente en el Banco Nacional.

El recibo debe estar a nombre de la persona que realizará las pruebas, si no es posible, agregar nombre y cédula de la persona en las observaciones.

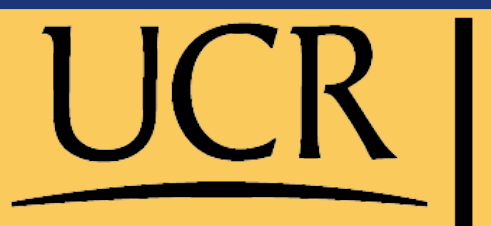

PEA

<sup>p</sup>roarama de Educación Abierta

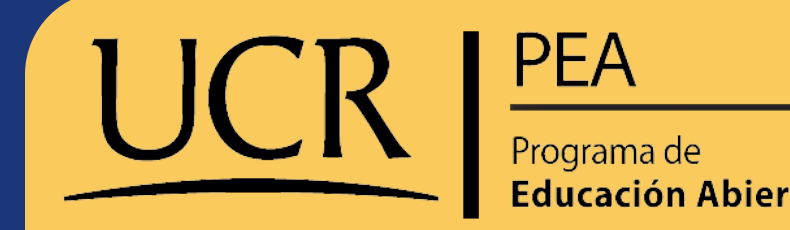

## **Monto Por Prueba**

El monto por cada prueba es de: ¢5500

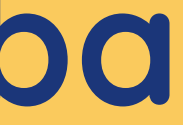

El monto por cada prueba es de: ¢6500

### **Bachillerato por Madurez suficiente**

### **Educación General Básica Abierta (EGBA 7,8,9)**

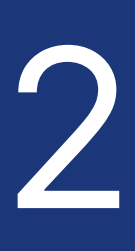

Si en la última convocatoria del MEP, usted tuvo adecuación ese es un Derecho adquirido, por lo tanto pueden marcar en el formulario del MEP que tiene una adecuación.

La adecuación está vigente solo si fue tramitada en la misma modalidad que está aplicando actualmente. Esto quiere decir, que si pasa de Tercer Ciclo a Bachillerato debe tramitarla nuevamente, ya que son modalidades diferentes.

PEA

### **Adecuaciones Curriculares**

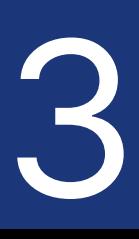

Tener claridad si son estudiantes regulares o nuevos con el MEP (se define con base en la última vez que se inscribió en las pruebas del MEP).

## **¿Estudiante nuevo o regular?** 1 2 3

Si usted se inscribió para realizar las pruebas del MEP después del 2002, usted es estudiante regular. Si lo hizo antes del 2002 o nunca se ha inscrito, usted es estudiante nuevo.

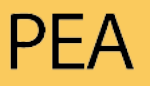

Programa de Educación Abierta

Cuando pasan de Tercer Ciclo (7° , 8° , 9°) a Bachillerato, la primera vez que inscriben Bachillerato deben hacerlo como estudiantes nuevos, ya que cambian de modalidad.

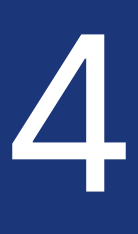

## **Requisitos que deben tener a mano para inscribirse a las pruebas**

Imagen de la cédula por ambos lados.

Estudiantes Regulares del MEP:

Correo electrónico vigente.

Si es la primera vez que aplica exámenes con adecuación curricular, imagen de la carta.

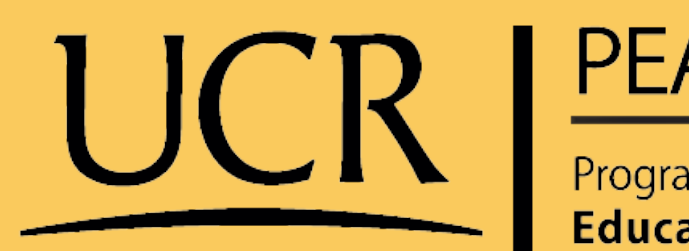

**1**

**4**

**3**

**2**

Programa de **Educación Abierta** 

Imagen del recibo del Banco donde cancelaron las pruebas.

Imagen de la cédula por ambos **1** lados.

Imagen del título de sexto grado de la escuela, si van <sup>a</sup> inscribir **4** Tercer Ciclo.

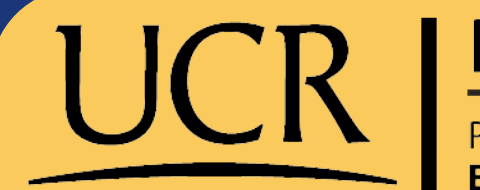

**2**

Imagen del recibo del Banco donde cancelaron las pruebas.

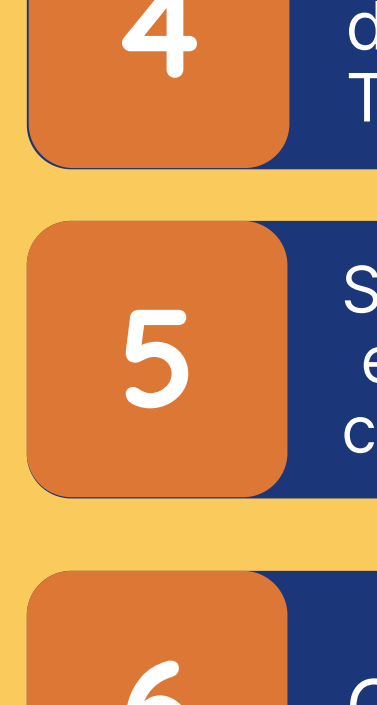

**3**

Si es la primera vez que aplica exámenes con adecuación 5 exámenes con adecuación<br>
curricular, imagen de la carta.

Imagen del título de Noveno, si van <sup>a</sup> inscribir Bachillerato. **6** Correo electrónico vigente.

## **Requisitos que deben tener a mano para inscribirse a las pruebas**

### Estudiantes Nuevos del MEP:

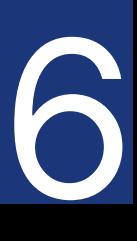

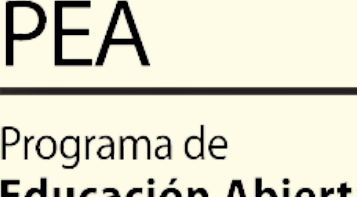

UCR

- Las inscripciones a exámenes serán exclusivamente virtuales en la página oficial
	- del MEP:
- **http://www.portaldgec.mep.go.cr/yo\_aplico**

# **Sobre la inscripción**

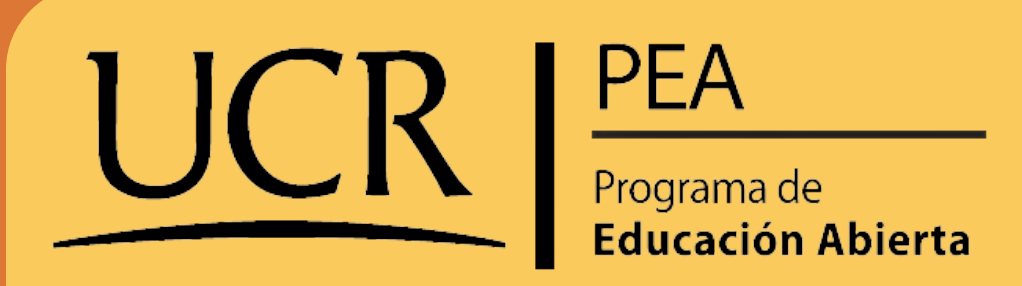

- El sistema solamente se habilitará en las fechas establecidas, antes o después de las mismas el sistema no les funcionará.
- Cuando ustedes ingresan a la plataforma les solicitará su información personal y con forme vayan seleccionado alternativas el sistema les irá solicitando los requisitos necesarios. Uno de estos primeros filtros es que ustedes se cataloguen como estudiantes NUEVOS o REGULARES, ya que de eso dependerá que documentos le soliciten.

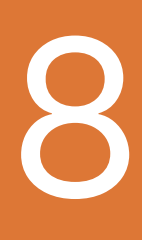

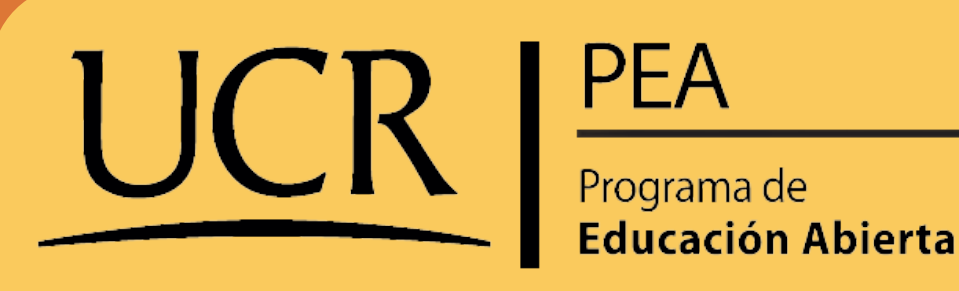

Otra particularidad será que el formulario les preguntará sobre la DIRECCIÓN REGIONAL DE EDUCACIÓN, esto servirá para que el MEP los ubique por zona geográfica para la realización de pruebas, pueden escoger una de la lista que le quede fácil para ir a realizar las pruebas. El Programa del PEA que se ubica en San Pedro de Montes de Oca, está Ubicado en la Dirección Regional de Educación de San José Norte, si matriculan en esta Dirección Regional los estarían colocando en una zona como Guadalupe, Moravia, San Pedro etc, y el Coordinador zonal del MEP nos ha pedido que luego de enviar el formulario le escriban un mensaje de texto al teléfono 8465-1084, con el nombre y cédula, con el fin de corroborar que los datos se hayan tramitado bien, pero esto es solo para quienes la dirección Regional San José Norte les sirva para hacer las pruebas, si utilizan cualquier otra Dirección Regional él ya no tendría acceso a la información y por lo tanto no deben reportarle a él con el mensaje de texto.

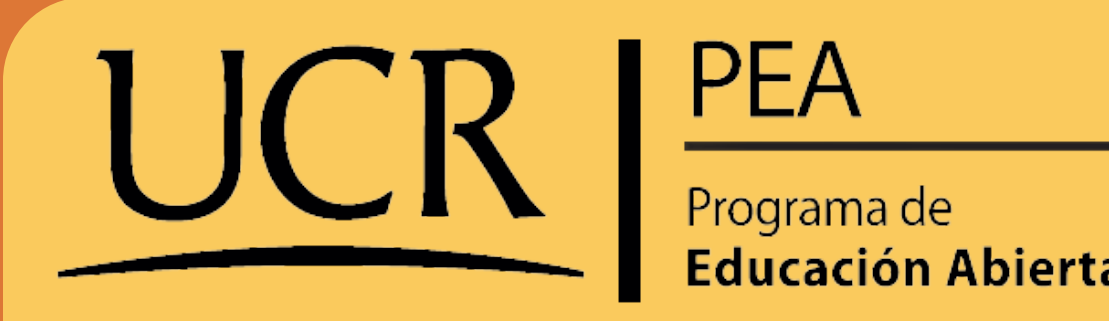

- Si de casualidad les consultan en donde se prepararon para las pruebas pueden marcar la alternativa: En un Proyecto Público, y si les preguntan por el nombre pueden colocar PEA-UCR.
- Cuando ya hayan terminado de llenar el formulario en línea deben darle ENVIAR.
- Deben estar pendientes del correo electrónico (que ustedes colocaron en el formulario) ya que un par de días después les debe llegar un comprobante indicando que el MEP tramitó y acepto la inscripción.

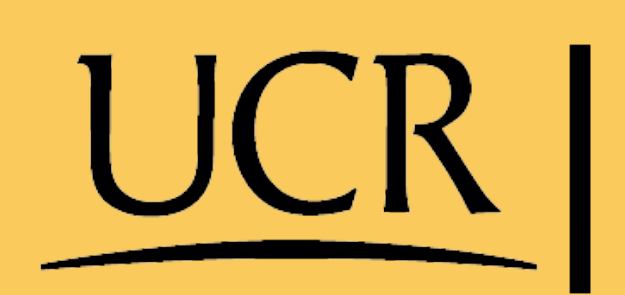

**PEA** 

**Educación Abierta** 

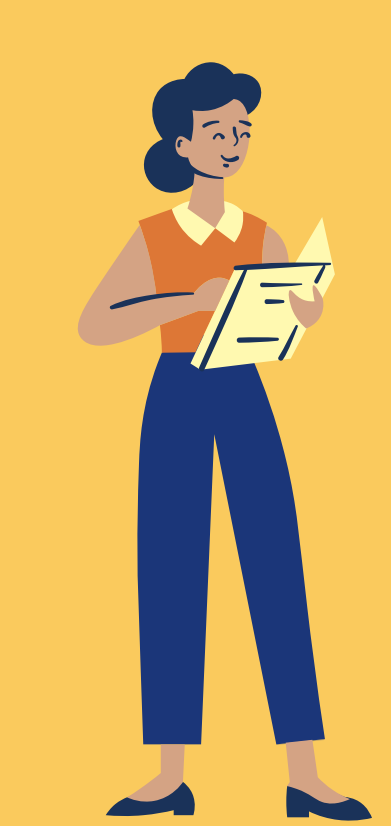

Si tiene alguna duda o problema, puede escribir un mensaje al Facebook del programa.

Programa de Educación Abierta UCR

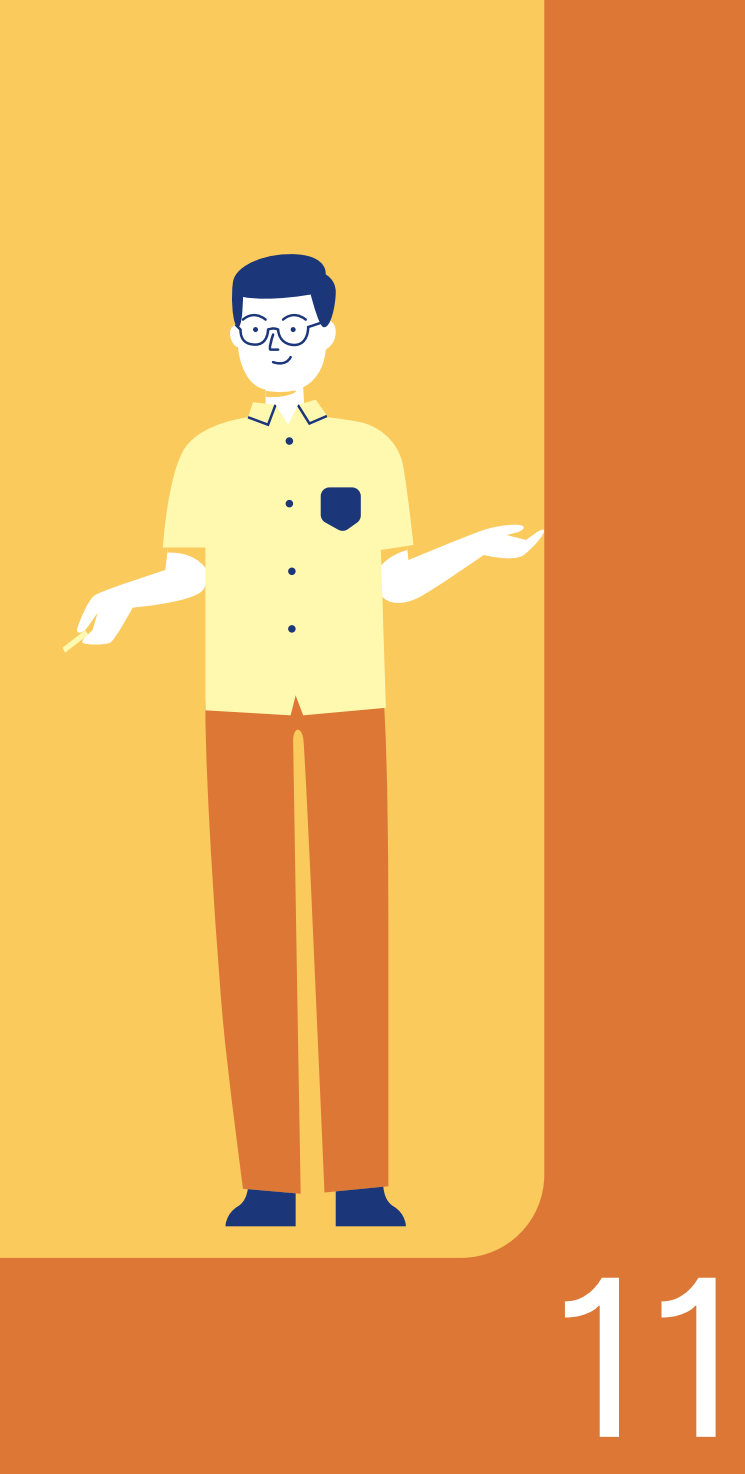

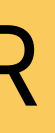